# WCA

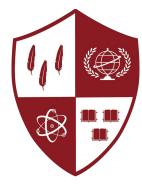

The Academies at Harvard

# **Day 0:** Scratch and Game Development

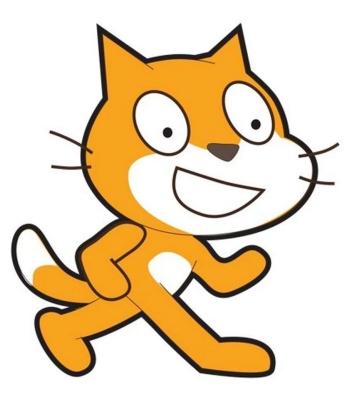

### Scratch

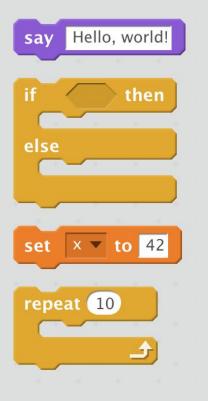

### Python

print("Hello, world!"

if <condition>:
 # thing to do
else:
 # another thing to do

x = 42

for i in range(10):
 # stuff to do

# scratch.mit.edu

### Case Study: Hello, You

- Starting the Program: "On Green Flag Clicked"
- Say Block
- Displaying Values
- User Input

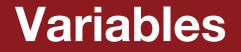

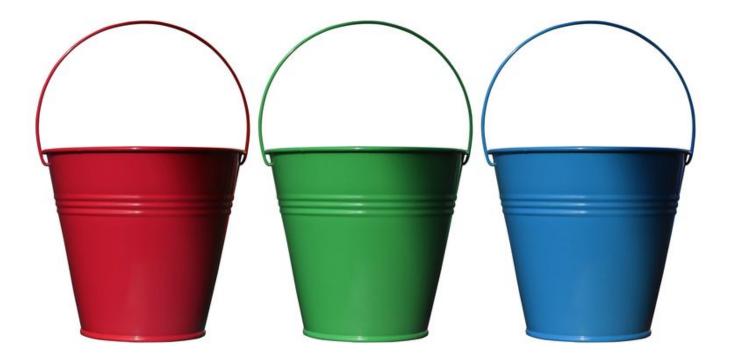

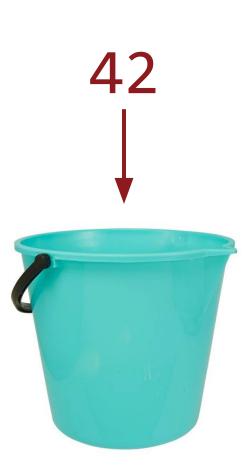

### Case Study 1: Adding Cat

- Say Blocks
- Displaying Values
- Variables
- Math

### **Case Study 2: Poof**

- Events
- Sprites
- Costumes

# Conditions

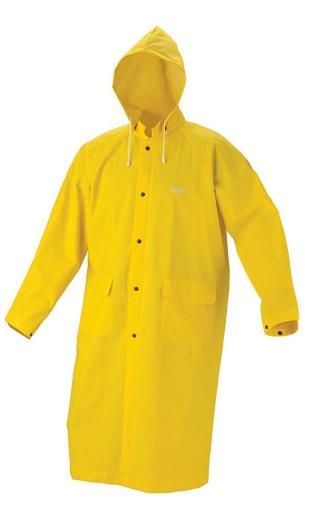

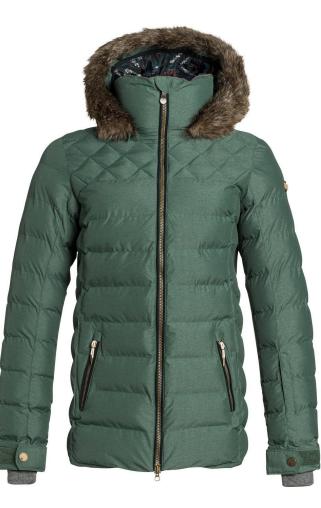

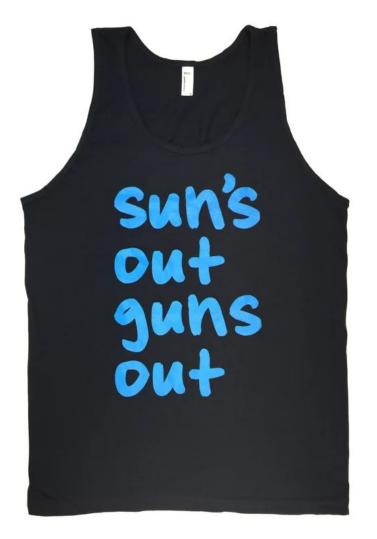

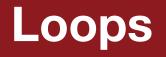

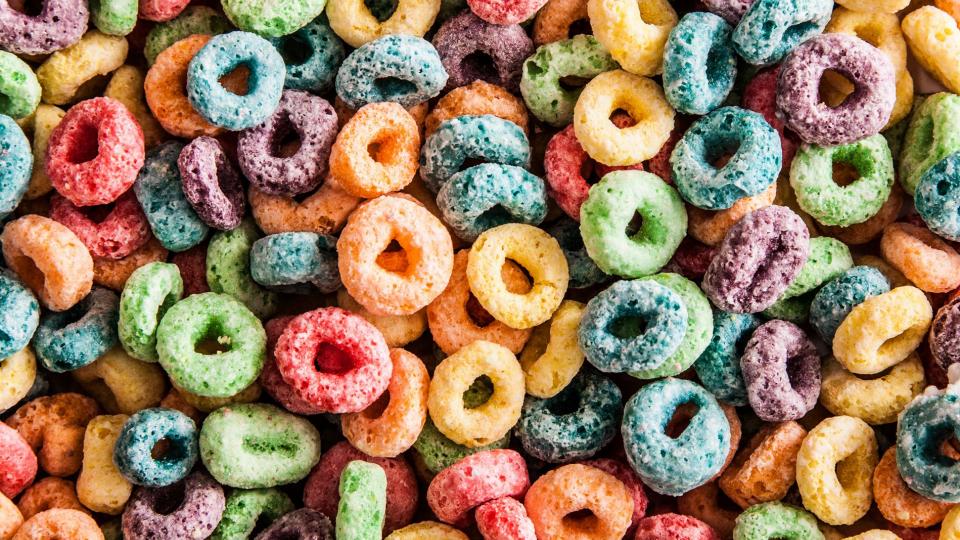

### **Case Study 3: Click Me Counter**

- Say Blocks
- Displaying Values
- Display/Hide Sprites
- Conditions
- Variables
- Repeat Until Loops
- Events
- Backgrounds

# The Game Loop

### PRESS START

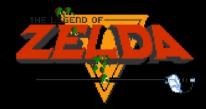

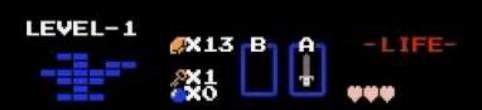

GAME OVER

### Case Study 4: Jump

- Forever Loops
- Movement
- Conditions
- User Input
- Game Loop
- Custom Blocks

### Case Study 5: Move 1.0

- Forever Loops
- Movement
- Conditions
- Math
- User Input
- Game Loop

# **Practice: Move**

# **Functions**

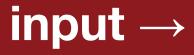

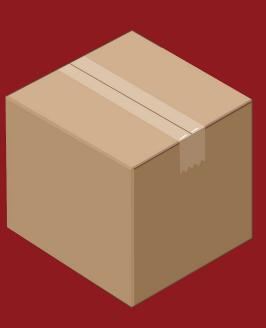

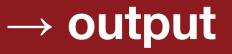

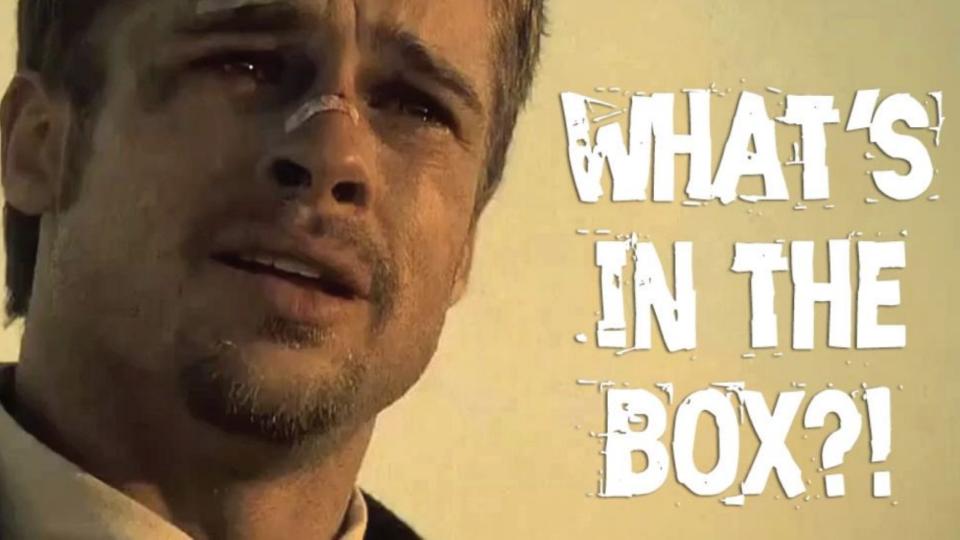

# **Abstraction**

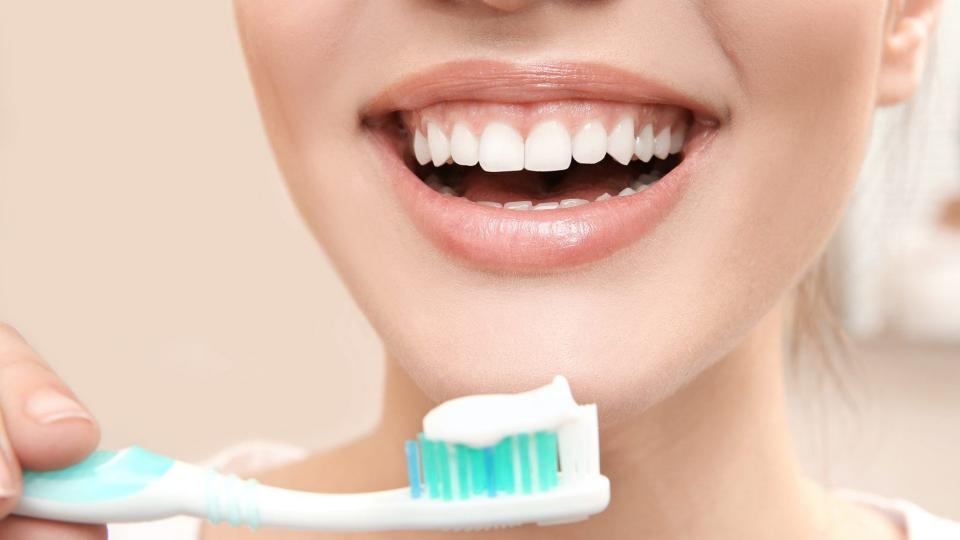

### Case Study 6: Bark!

- Sounds
- Say
- Repeat Until Loops
- Custom Blocks (functions)

# **Practice: Guessing Game**

# **Collision Detection**

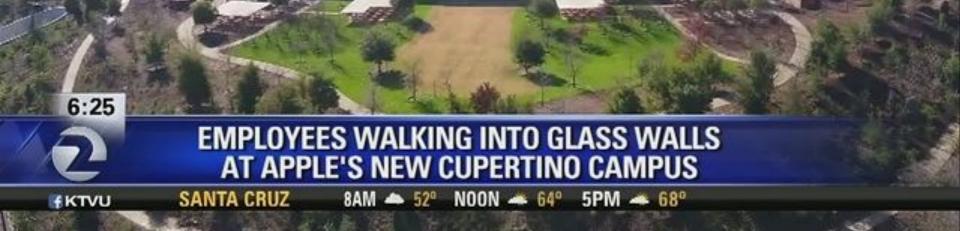

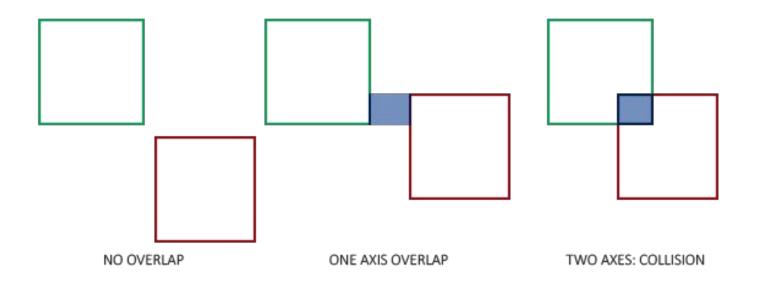

### Case Study 7: Catch Me If You Can

- Sounds
- Variables
- Repeat Until Loops
- Forever Loops
- Conditions
- Collision Detection

# **Practice: Goal**

# **Scratch Showcase**

# Time to make your own game!